# get**more**math!

### Tips for Successful Testing

*One of the most important parts of the Get More Math software is the unique way in which you can handle testing. Below are a few tips and helpful pointers that will hopefully make creating tests quick and easy.*

#### 1. Creating

Tests are created just like assignments. Begin by creating a Folder called Tests. Then create an assignment and give it a name (e.g. – "Test 1").

#### 2. Finding Questions

Click on the "Your Classes" section in the bottom-right, then click "Your Assignments" to find skills you have already assigned. The number of skills you pull over will be the number of questions you have on your test. Click Save, then click Use as Test. Make sure you have the correct class chosen.

#### 3. Assigning and Creating

Choose the "Class" tab, then click "Tests". Find the test you just created, check "Show" to make it a visible option to students, check "Dotted Line" if you plan on requiring corrections and follow up tests, and check "Auto Accept" at the start of the class period you plan to give the test.

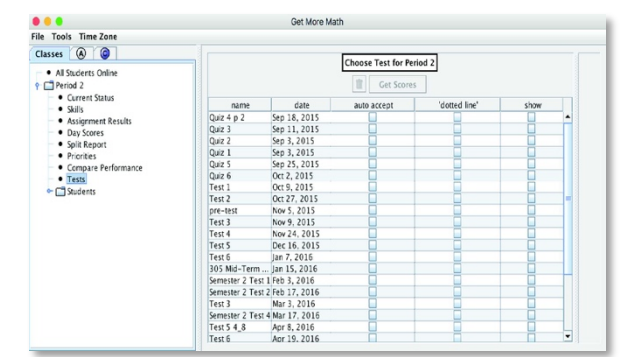

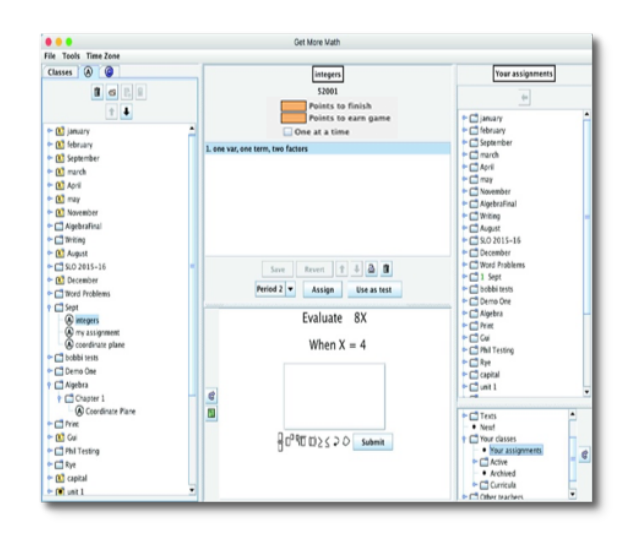

integers

 $90°002500$  same

## getMOYemath!

#### 4. Taking

The student clicks on the Menu button and chooses "Request Test". Questions will be grey – blue check marks mean the answer has been properly submitted. They will click "Turn in Test" when finished.

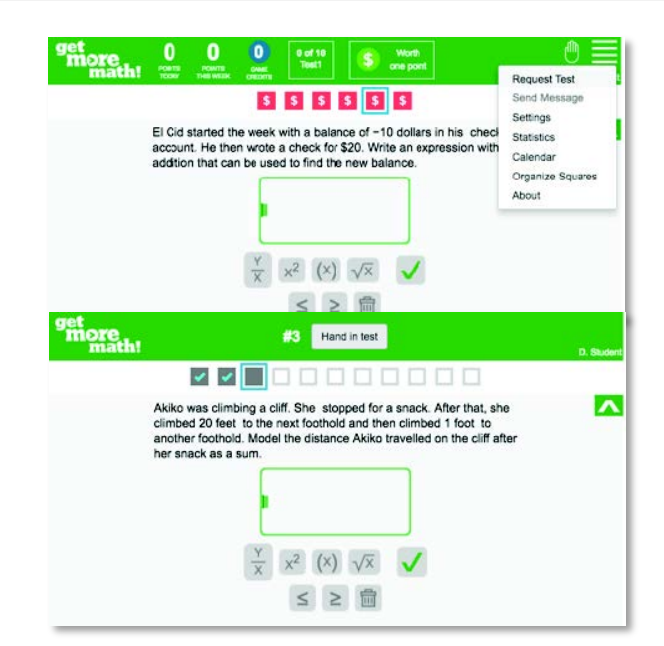

#### 5. Grading

Head to the Classes tab, click Tests, click on the test you want to grade, and then click "Get Scores". Click on an individual student and their scores will show below. You can right-click the incorrect answers to specify full, partial, or no credit (or use the keyboard shortcuts F, P, and N). Click "Create Follow Up" when you are finished grading each student.

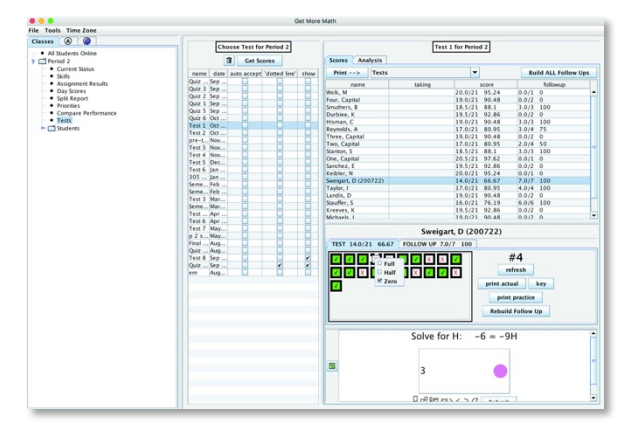

### 6. Follow Up Corrections

Student mistakes will now be shown above the dotted line when in Priorities mode (mixed review). They will be required to fix their mistake and earn one point on the same type of problem. This will happen for each mistake before GMM will allow the

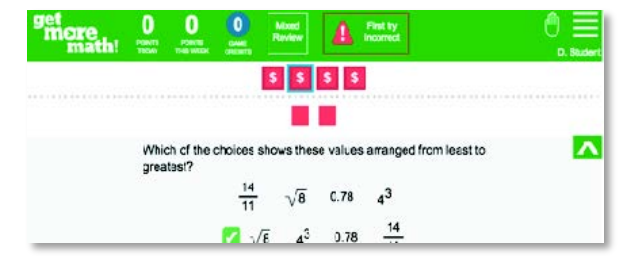

student to continue practicing problems below the dotted line.

*PLEASE NOTE: Requesting Follow Ups and grading Follow Ups occur in the exact same fashion as the original text. See the documents located in the Help section of our website for further details: www.getmoremath.com/documentation*

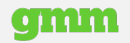